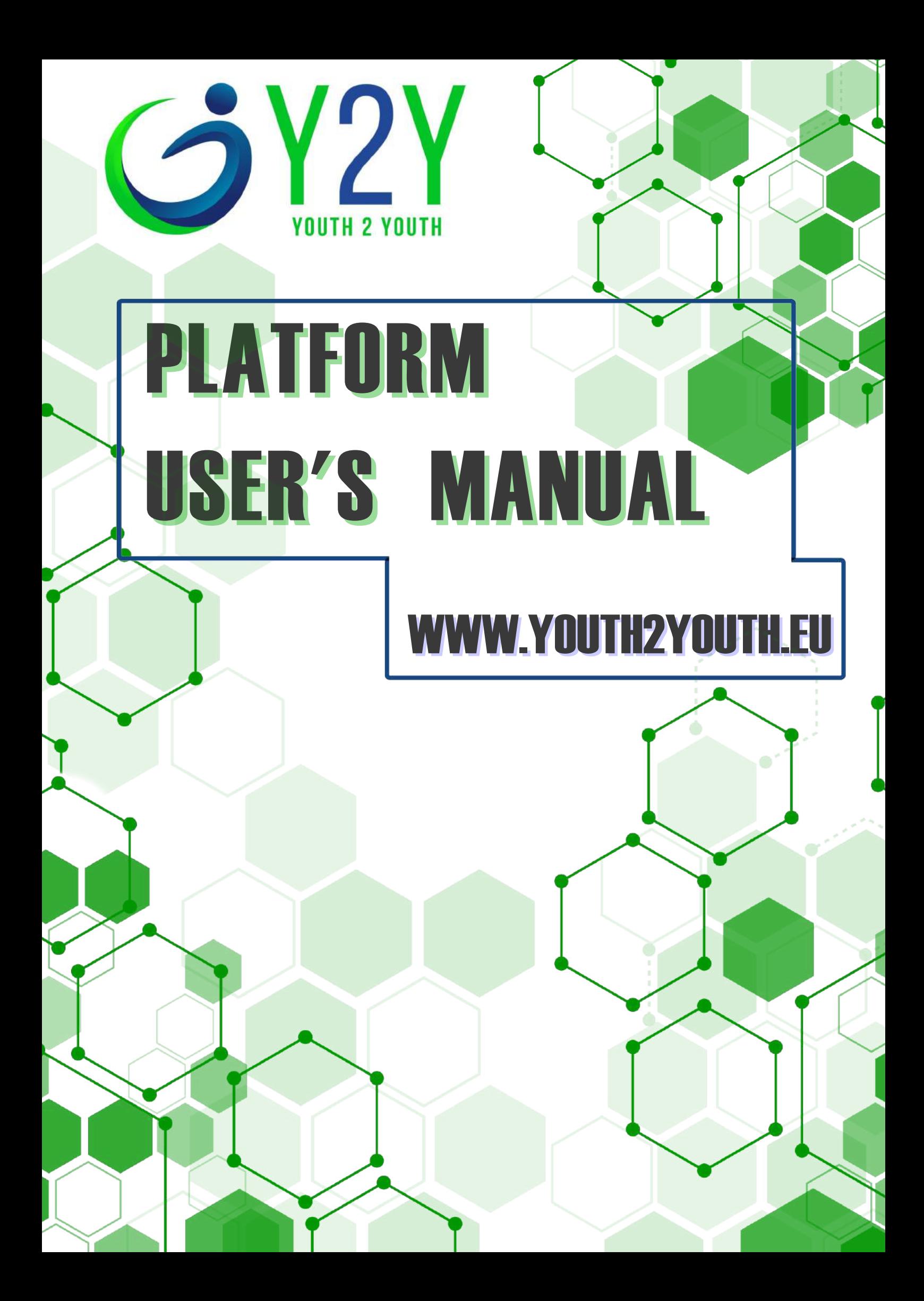

### Welcome to the Youth2Youth Platform User Guide

#### **INTRODUCTION** USER REGISTRATION LEARNING SECTIONS F.A.Q.

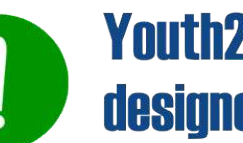

**Youth2Youth Platform has been** designed to be intuitive to use.

This guide will take you thorugh the key points of the platform.

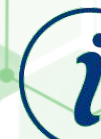

**Read the information carefully to** understarstand how it works.

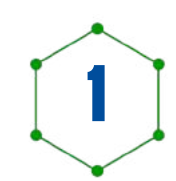

## INTRODUCTION

#### YOUTH2YOUTH Interactive Platform:

#### From IDEAS to BUSINESS exploitation

**One of the main activities of the Youth2Youth project was to connect young Spanish, Italians and Bulgarians entrepreneurs in order to create a network full of ideas and entrepreneurial innovation.**

**The Youth2Youth platform was created in order to allow young entrepreneurs and trainers who actively took part in the Youth2Youth project to exchange views, improve and be able to advertise their ideas entrepreneurship chasing potential stakeholders to whom propose.**

**Within the platform, in fact, young entrepreneurs they inserted their own ideas, which they are therefore possibly intercepted by a large audience made up of Companies, NGOs, public authorities, universities and many others yet.**

**At the same time, the spaces reserved for training entrepreneurship within the platform are rich in tools, video lessons and training materials useful for growth professionally and improve day by day.**

**Each of the sections of the platform is therefore to be discovered in its functionality; through this guide It will be possible to explore its parts step by step, so to allow full use of the platform and its potentialities.**

**The guide is divided into several sections, to be read carefully; also attached the F.A.Q. for a perfect browsing.**

**To access the Youth2Youth Platform and reserved areas, you need to create a Personal Account directly on the platform. To do this, you will first go to the web address www.youth2youth.eu, select the LANGUAGE (available from English, Italian, Spanish, Bulgarian) in the** drop-down menu in figure .1; then by clicking the "LOGIN" button as in **figure .2, You will access the registration area.**

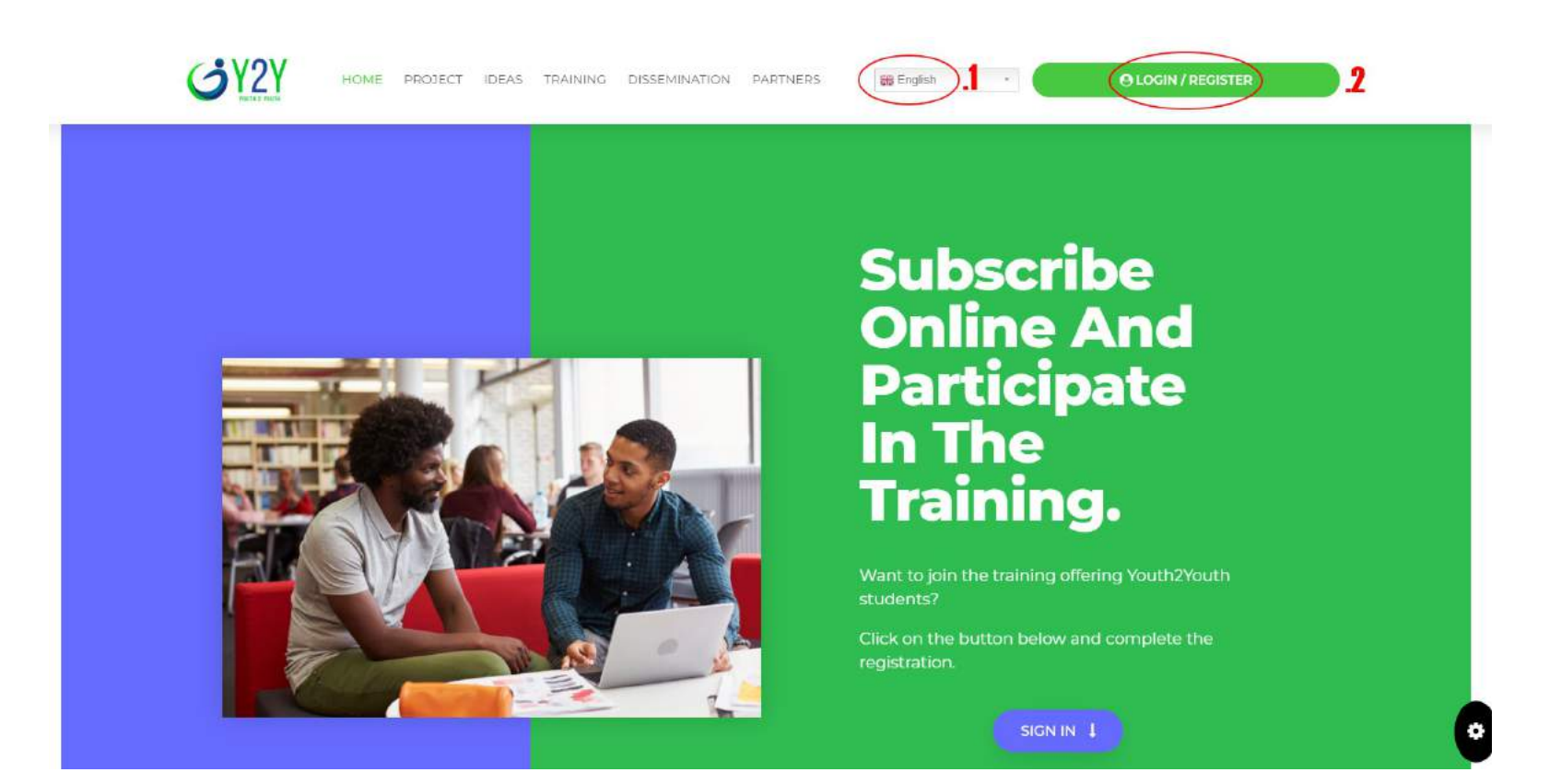

3

4

**Once you enter the LOGIN section, you can register by clicking on the REGISTER button as in figure .1**

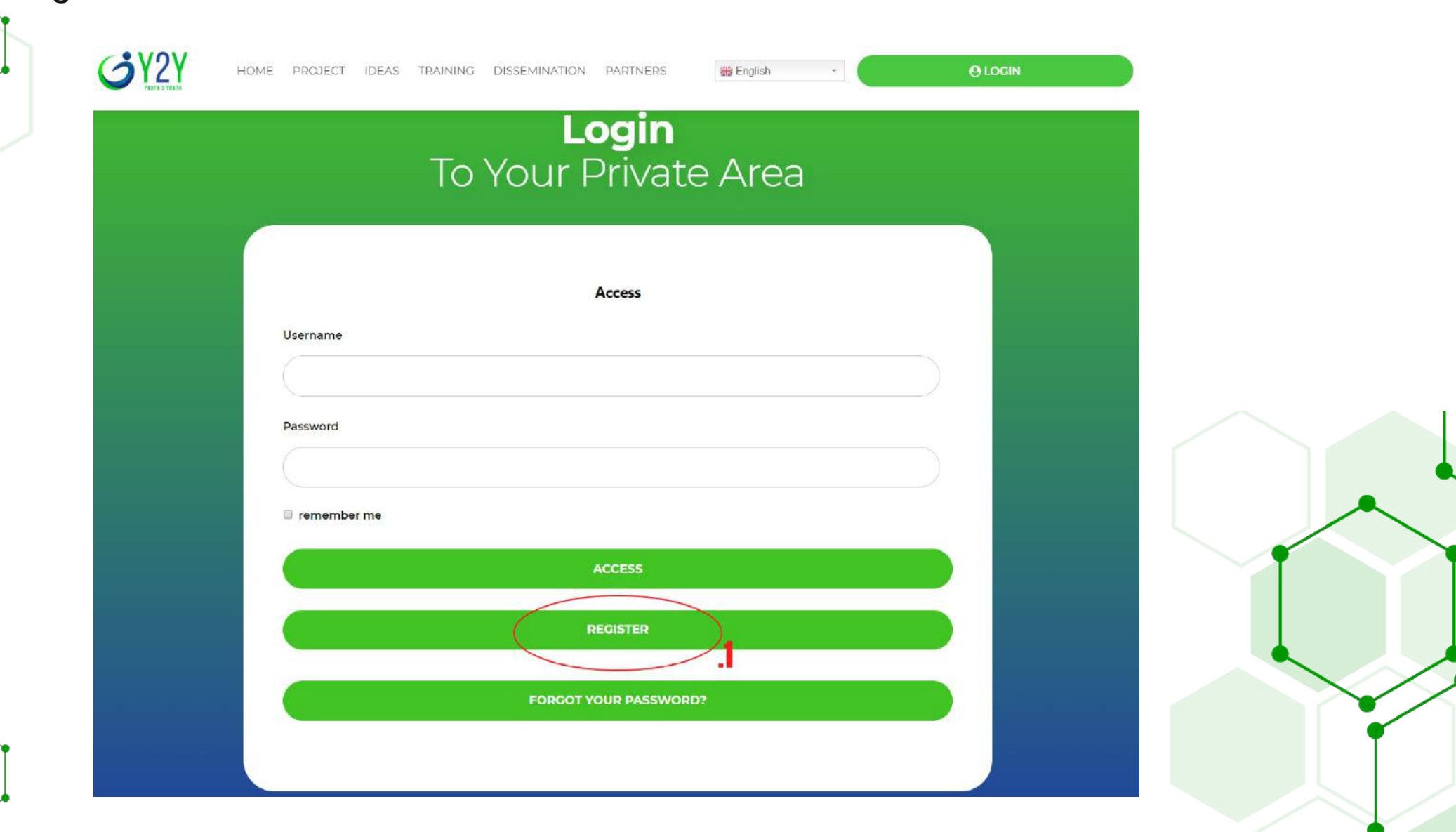

**Now, to complete the registration, fill the fields indicated by choosing USERNAME, and inserting your NAME, SURNAME and EMAIL of reference. If you want, it will also be possible to insert a representative image, of something that represents you!**

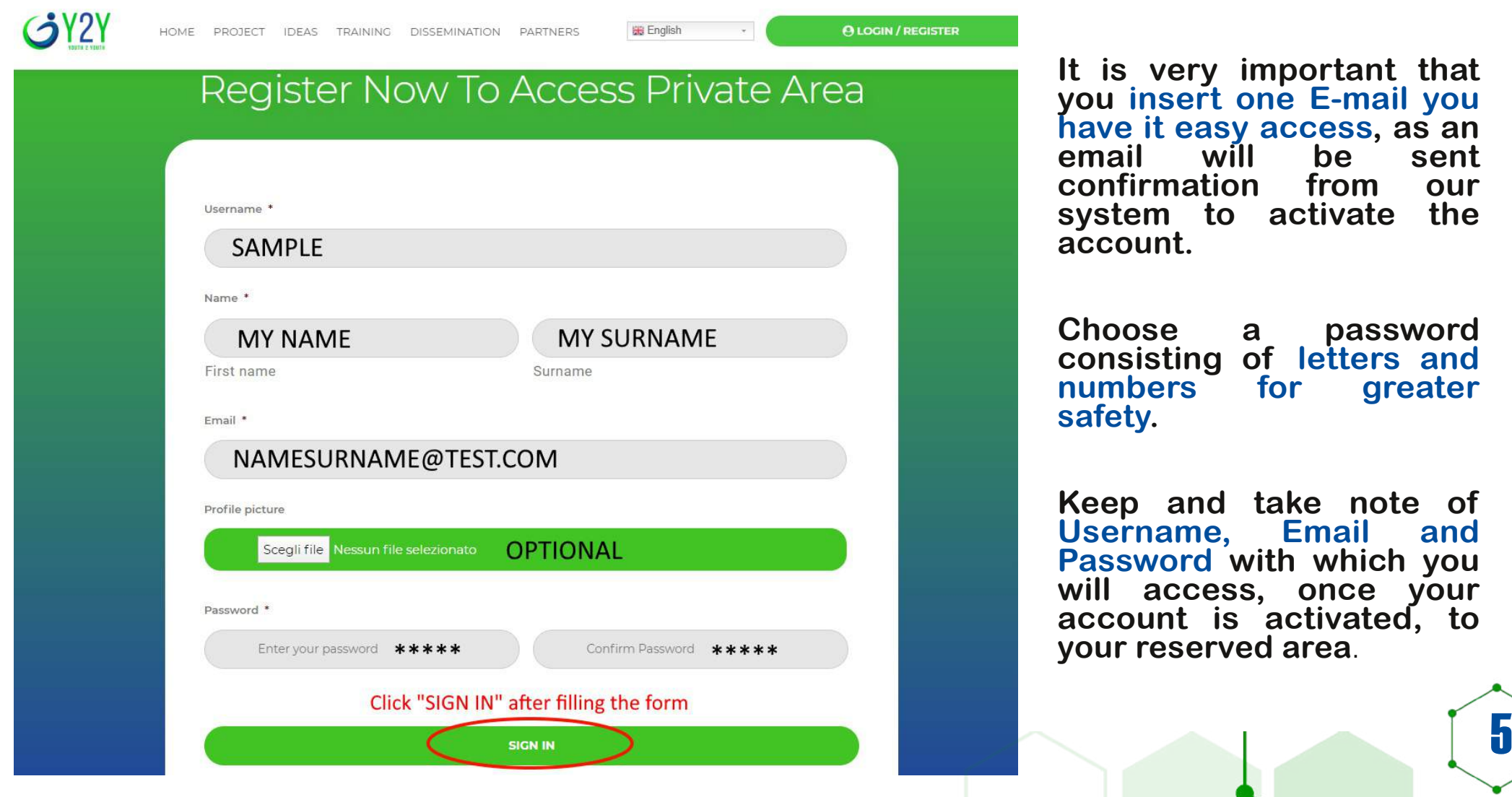

**Once registration is complete, a screen will appear (.1) and within a few minutes you will receive an EMAIL at the address indicated during registration as in figure .2 which will certify your successful registration.**

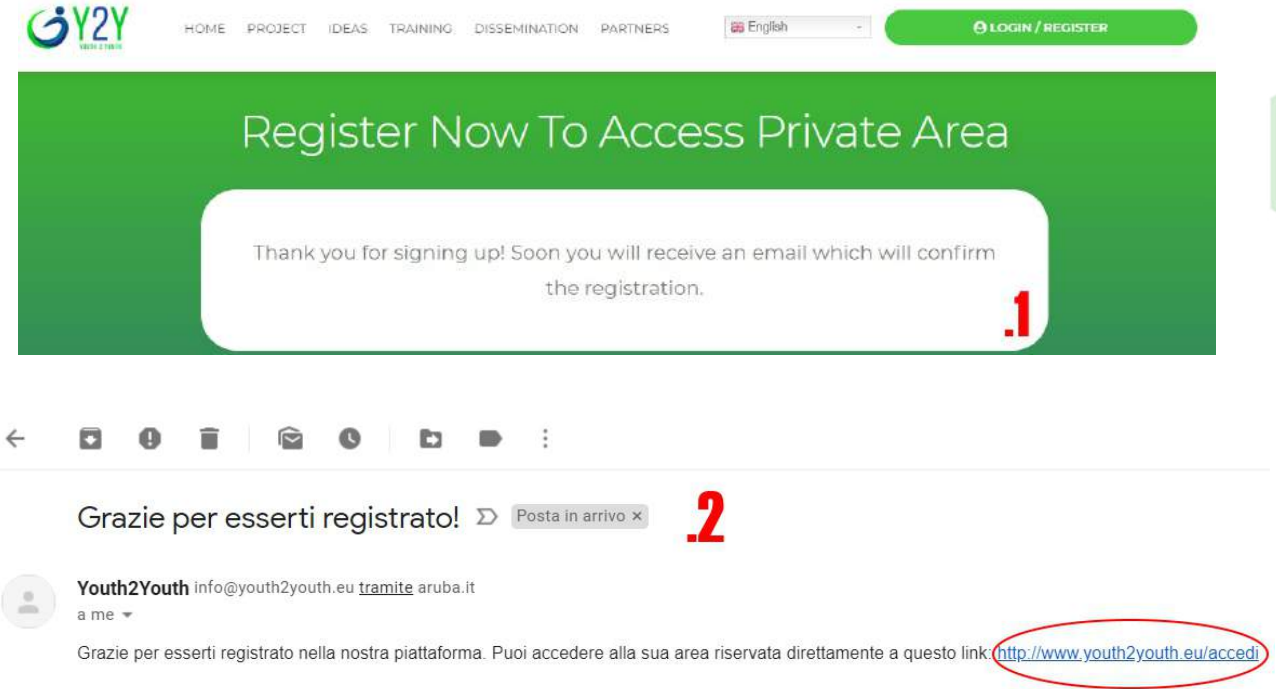

**WARNING! Activation notification email may end in SPAM. If so, check both the inbox and the spam box.**

**In any case, the account will be active and you will be able to access the sections of the platform by entering the access data as in figure .3.**

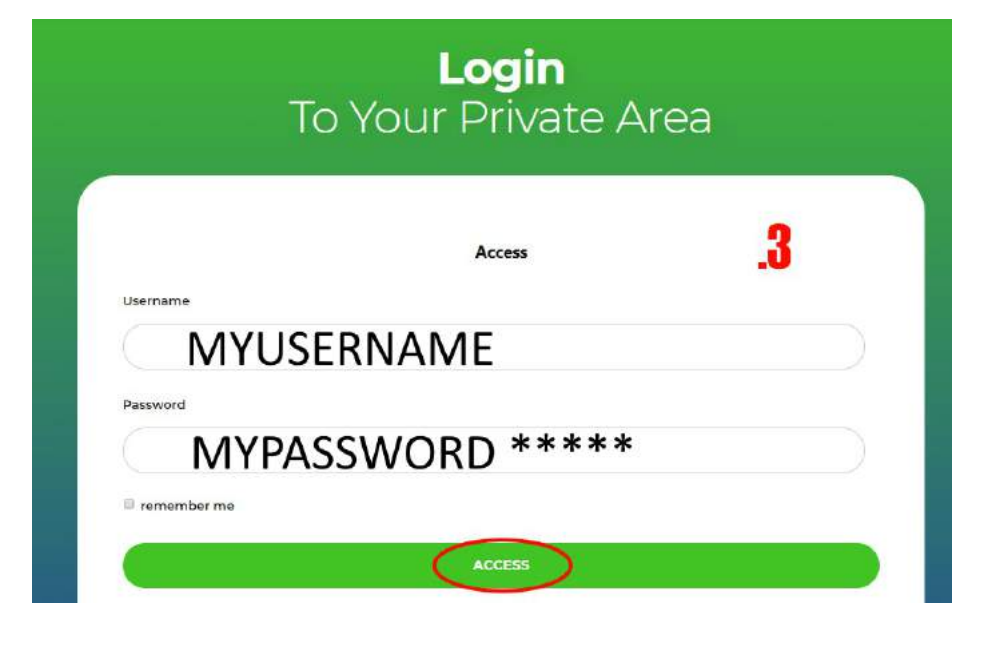

6

**Once the registration has been finalized and the first access has been carried out, you will have full navigation of the Youth2Youth platform!**

**At the top, in the site menu (fig. 1) there are various contents:**

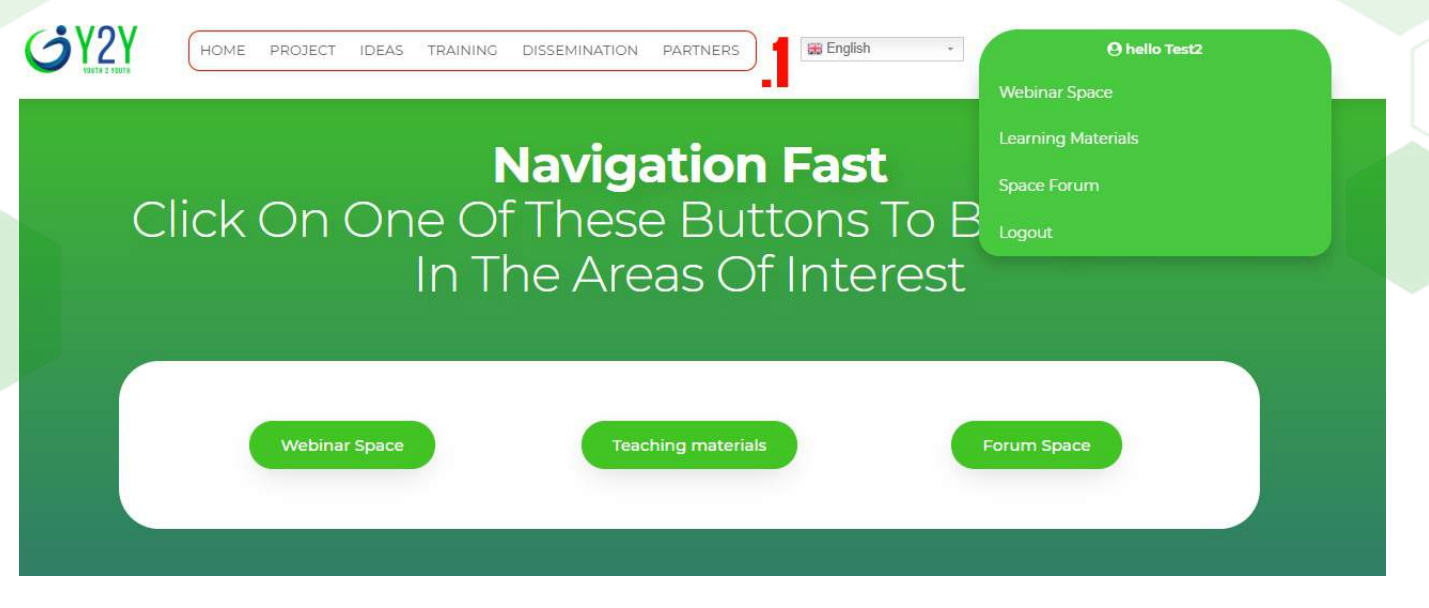

**PROJECT: here you will find information about the project, objectives and results obtained, to know the progress and the next steps of the project.**

**IDEAS: this section contains all the fantastic entrepreneurial ideas that were collected during the project; you can log in and contact young entrepreneurs to discover their idea and collaborate!**

**TRAINING: iin this section you can access the contents carried out during the trainings foreseen by the project in Malaga (For Staff) and in Palermo (for young people), and discover the adventure of young Youth Workers and Entrepreneurs of the Y2Y project.**

**DISSEMINATION: here you will find photos of the dissemination events created and our social profiles.**

**PARTNERS: here we tell you about the international partnership of Y2Y project made up of Italian, Spanish and Bulgarian entities, like all the municipalities that participated in the experimentation.**

*To access the contents of the learning sections, it is possible click on the buttons as shown below, which will lead the user in different parts of the Youth2Youth platform.*

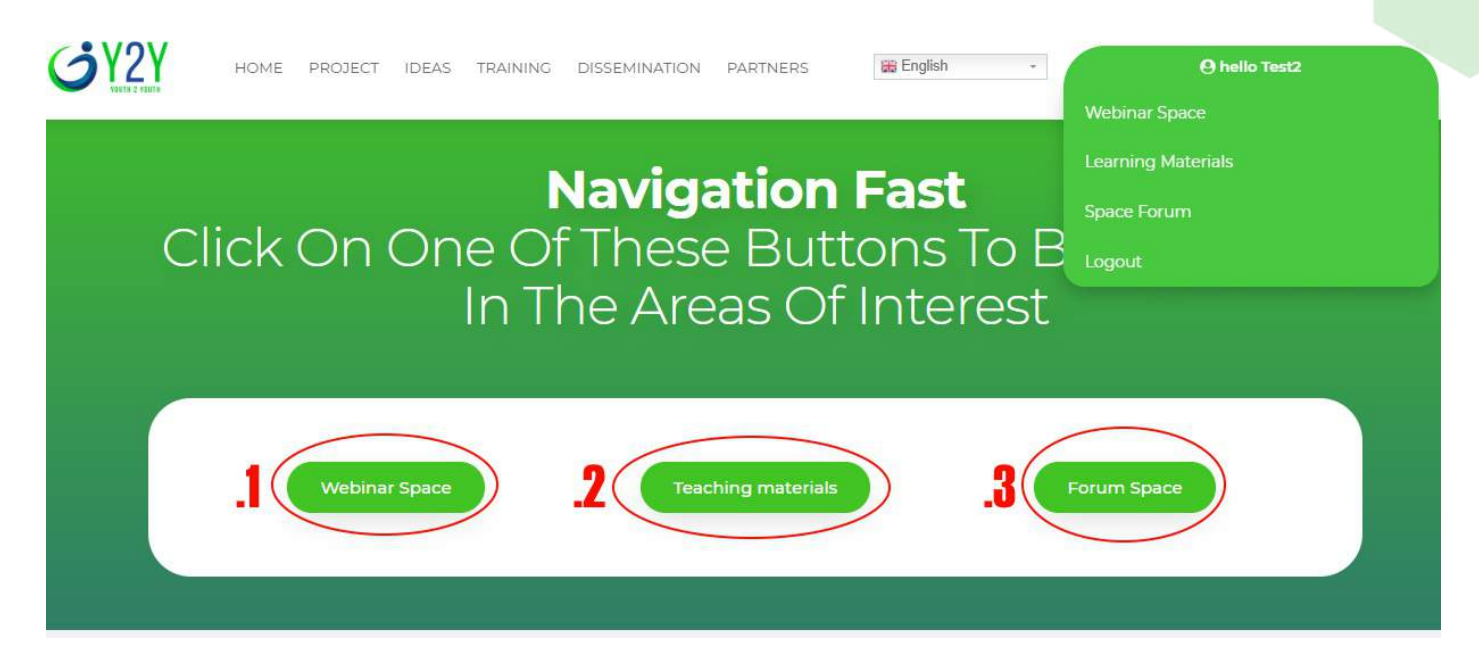

**In the WEBINAR SPACE section (Fig .1) you will find content on "***Strategic Management: The Importance of Strategic Management For Young Entrepreneurs***" a section entirely dedicated to Strategic management with 10 Webinars available, which cover a wide range of topics.**

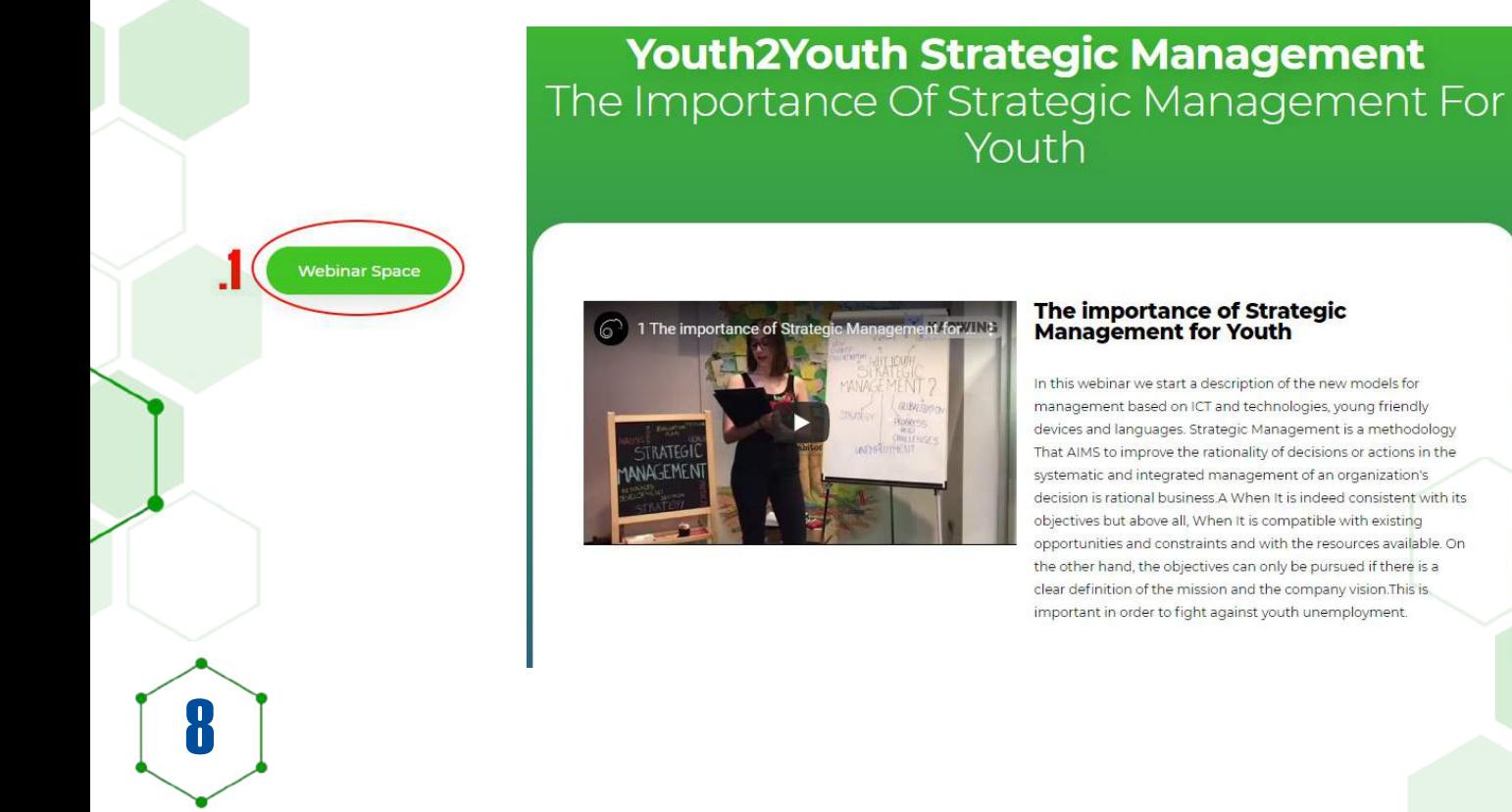

*To access the contents of the learning sections, it is possible click on the buttons as shown below, which will lead the user in different parts of the Youth2Youth platform.*

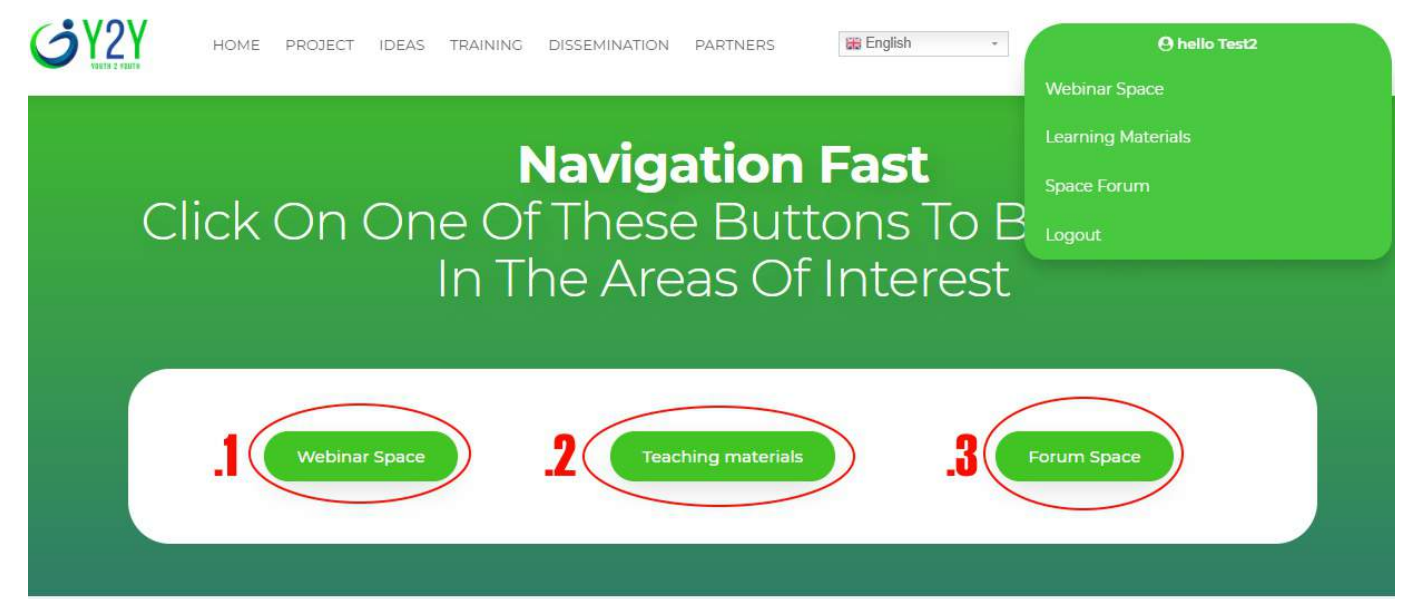

**In the TEACHING MATERIALS section (Fig. 2) you can download all the training contents created during the Y2Y project; specifically, you will find useful tools to structure your business following guidelines and scientific papers especially on how to structure an entrepreneurial idea following the**

**"***Business Model Canvas***" model. In particular, by clicking the button in fig .4 you will access a section rich in content for Practical and Operational Use Of The Business Plan.**

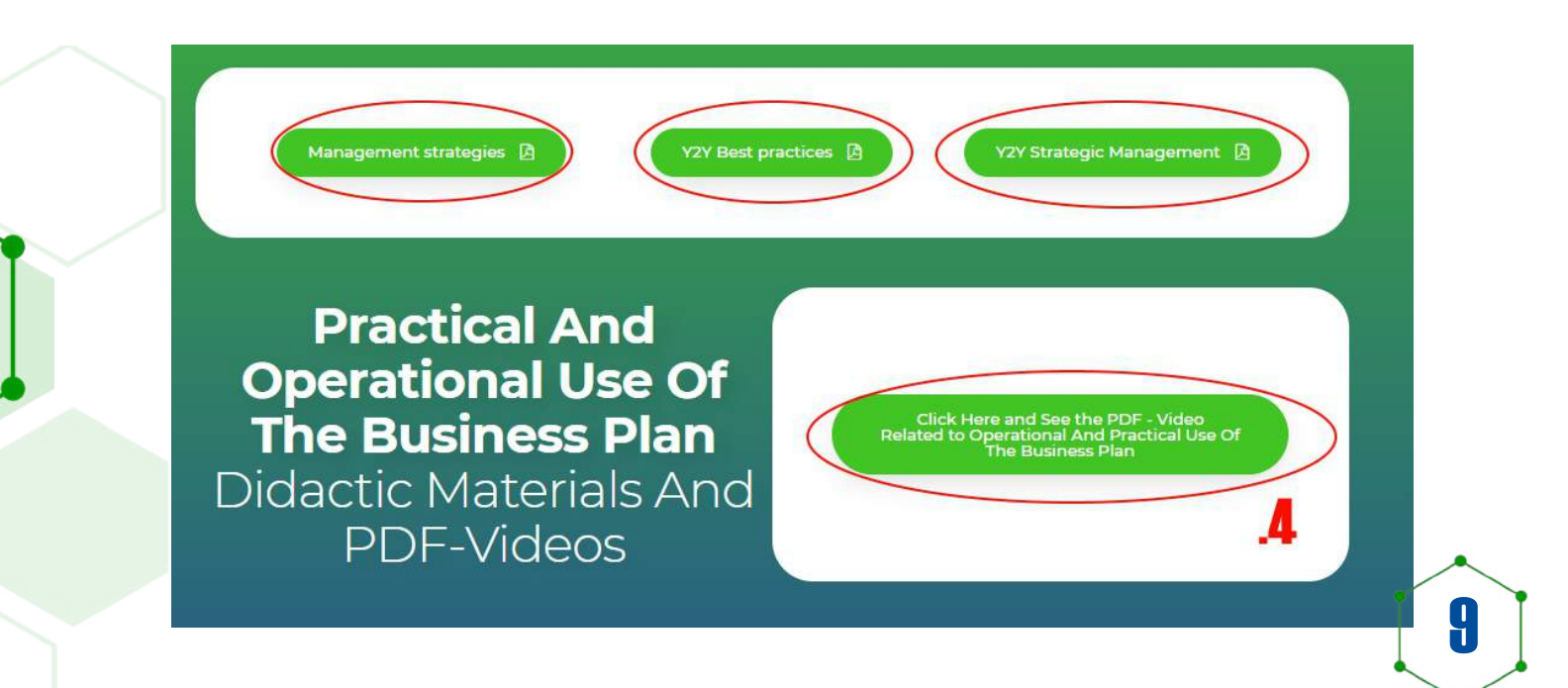

*To access the contents of the learning sections, it is possible click on the buttons as shown below, which will lead the user in different parts of the Youth2Youth platform.*

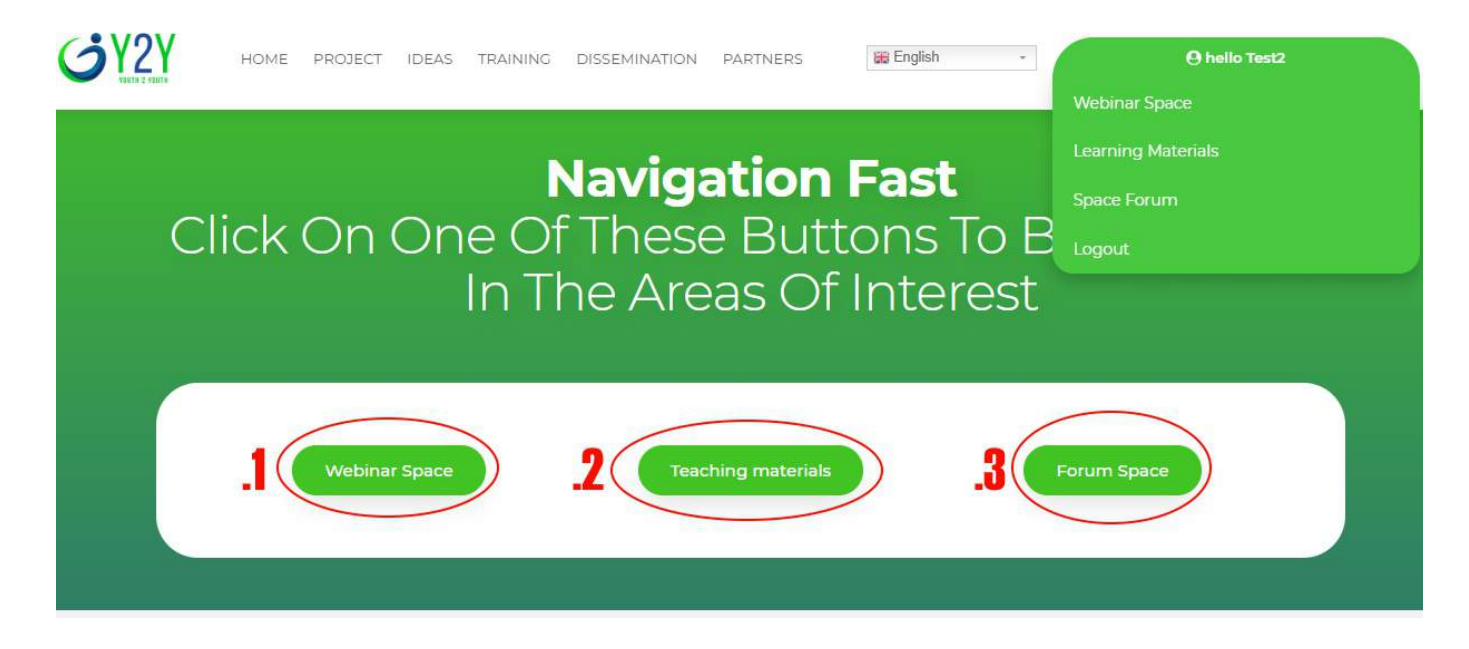

**In the FORUM SPACE section (Fig .3) you can access one section entirely dedicated to networking among youth workers, young entrepreneurs and other registered people to join freely in contact, creating threads, asking questions or replying in the available threads.**

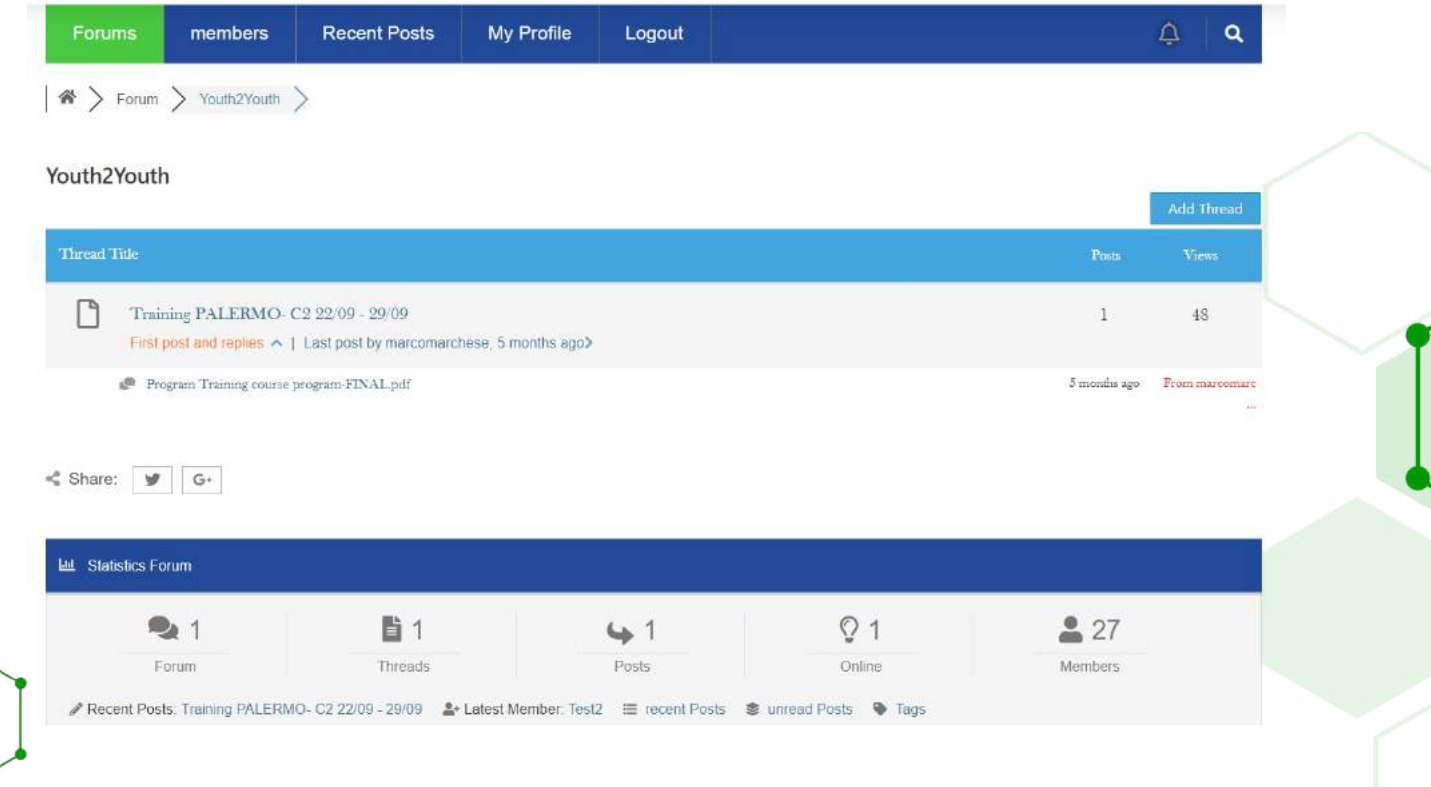

10

**Always in the FORUM SPACE section it will be possible to freely navigate and take advantage of all the potential of the networking tool.**

**Indeed, all our young entrepreneurs who presented some business ideas, they are registered in the platform and it is possible to enter contact with them, either directly or through questions or by opening threads. Figure 1 shows all the access keys to the platform and Figure 2 shows the button that allows you to open a new discussion on the platform.**

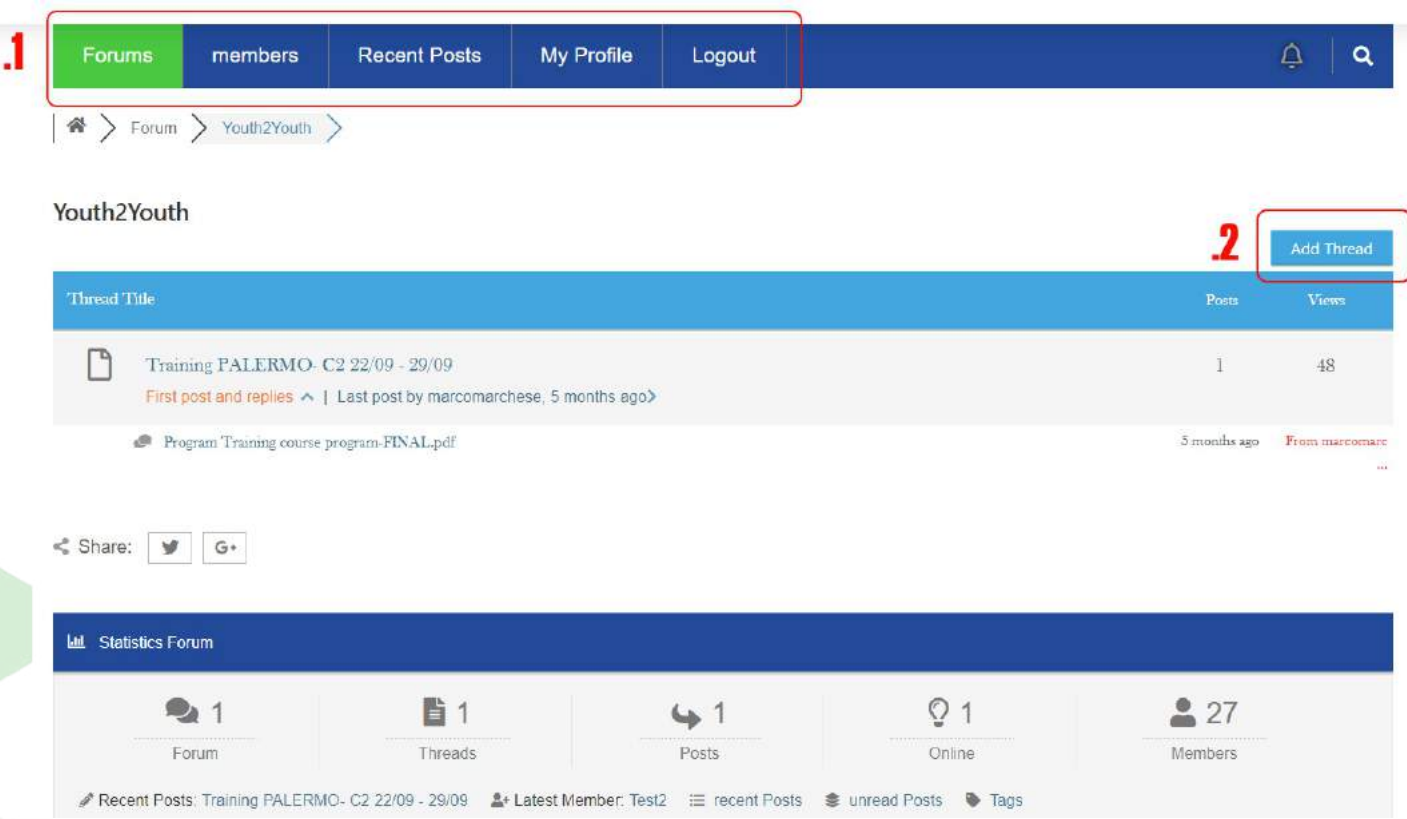

**MEMBERS: this section presents the list of all registered users, and if available also contacts;**

**RECENT POSTS: you can view all recent posts;**

**MY PROFILE: in this section you can add personal data, contact details, social networks and much more other to make known your profile;**

**LOGOUT: Allows you to exit the forum.**

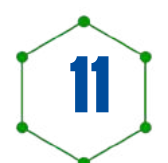

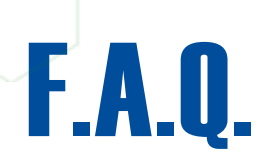

#### **Frequently Asked Questions for YOUTH2YOUTH PLATFORM:**

*Below you will find some question or examples of difficulties that may arise while using the platform. For any further doubts we invite you to contact directly:*

*assistenza@unioneassessorati.it.*

#### **Q.) Does joining the platform involve costs?**

**A.)** *No, registration on the platform and access to all its contents isabsolutely free!*

#### **Q.) I forgot my password and user, what can I do?**

**A.)** *When logging in, click the "Forgot your Password?" is enter the email you registered with; in a short time you should receive it an email to reset the password. If you don't remember the email, contact us and we will provide you with assistance.*

#### **Q.) I have a business idea, can I participate in the project?**

**A.)** *You can at any time post a thread with business ideas with which enter the network, however, it is not possible to participate in the phases of project contest as open only for a limited period of time.*

#### **Q.) I can't download the material, what to do?**

**A.)** *To correctly download the material contained in the platform, just click on the resource waiting for the complete upload, then click on "download" and save on own PC. If further difficulties arise, you can always contact our support who will provide additional support.*

#### **Q.) Is it possible for my account to be deleted?**

**A.)** *To ensure full transparency, our moderators check threads created, images uploaded and profile information to make sure that users are real and do not create problems within the space shared.*

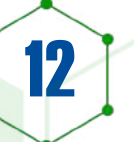

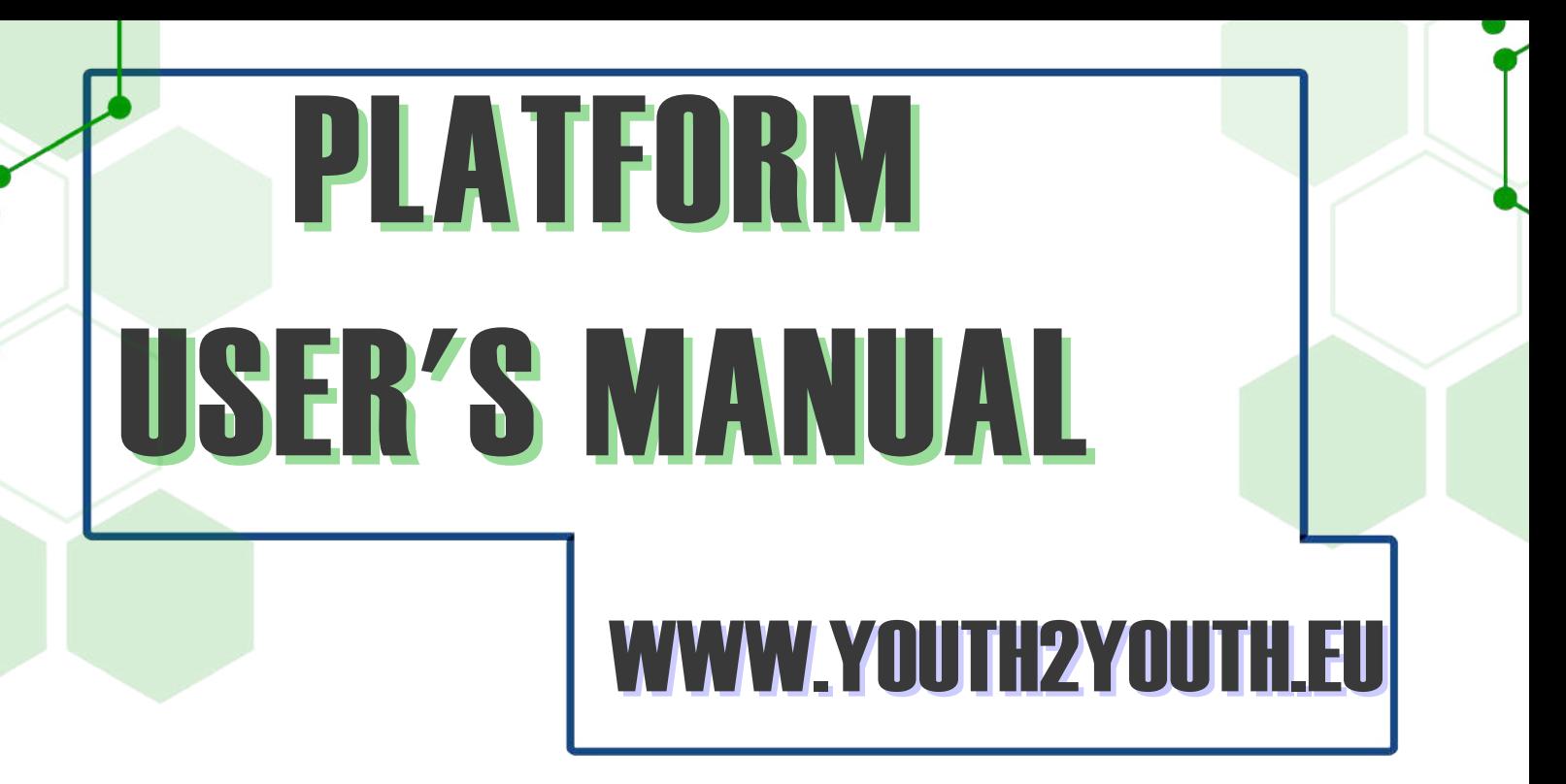

**This guide was created within the European project "Youth2Youth: Youth creative thinking as entrepreneurial input "(project code 20172IT03KA205011662), funded by**

**ERASMUS + Cooperation for Innovation and exchange of good practices Strategic Partnerships for Youths, for Development of Innovation (KA205).**

**The project was funded by the ERASMUS + program of the European Union and implemented in international partnership between Italy, Spain and Bulgaria, through the collaboration of:**

**Unione degli Assessorati (Italia**) **Associazione per la Mobilitazione Sociale ONLUS (Italia) Union of Bulgarian Black Sea Local Authorities UBBSLA (Bulgaria) Federación Andaluza de Municipios y Provincias FAMP (Spain)**

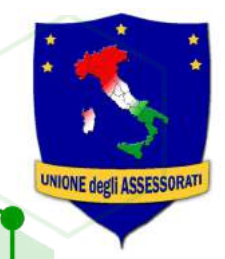

Associazione per la Mobilitazione Sociale Onlus

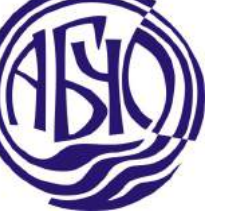

**FEDERACIÓN ANDALUZA DE MUNICIPIOS** Y PROVINCIAS

Co-funded by the Erasmus+ Programme of the European Union

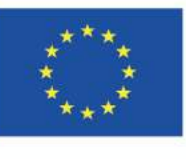

 $\mathsf{R}$ *The European Commission's support for the production of this publication does not constitute an endorsement of the contents, which reflect the views only of the authors, and the Commission cannot be held responsible for any use which may be made of the information contained therein.*